$\bullet$ 

EXCEL で経営分析表を作成いたしました。データ量が多く計算式も複雑なので、ちょっと値を変え るだけでその都度自動計算されてしまい、エクセルが重くなってしまいました。 解決方法を教えてください。

## A

計算方法は、規定値で自動に設定されています。データを1 つ入力するたびに全体の再計算を行います。 そのため、シートに多数の計算式が設定されていると、すべてのデータを計算し終わるまで時間がかかる 場合があります。

この場合、計算方法を手動に設定し、必要なときに再計算を行うと効率的です。

リボンから「数式」タブをクリックし、「計算方法」グループの「計算方法の設定」をクリックします。

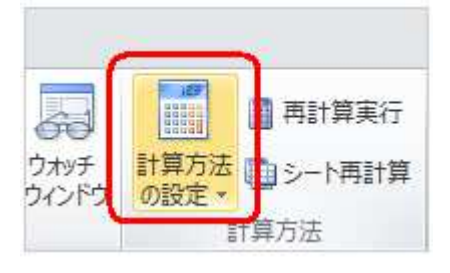

表示された一覧から、「手動」をクリックします。

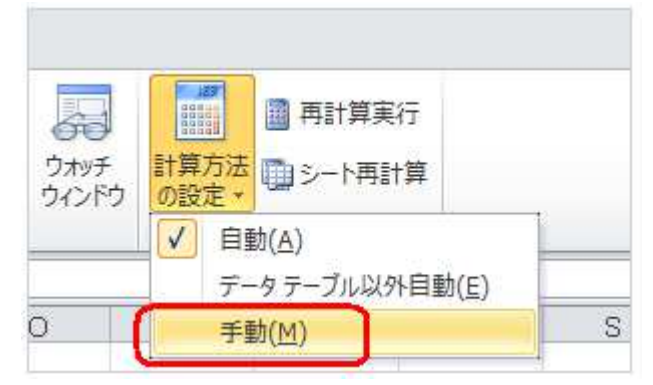

<sup>※</sup> 計算方法を「自動」に戻すには、再度「自動」をクリックします。